#### **RUNNING LINUX ON YOUR SMARTPHONE**

REG Lunchtime Tech Talk David Llewellyn-Jones

9th May 2023

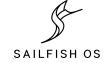

#### **SMARTPHONE OPERATING SYSTEMS**

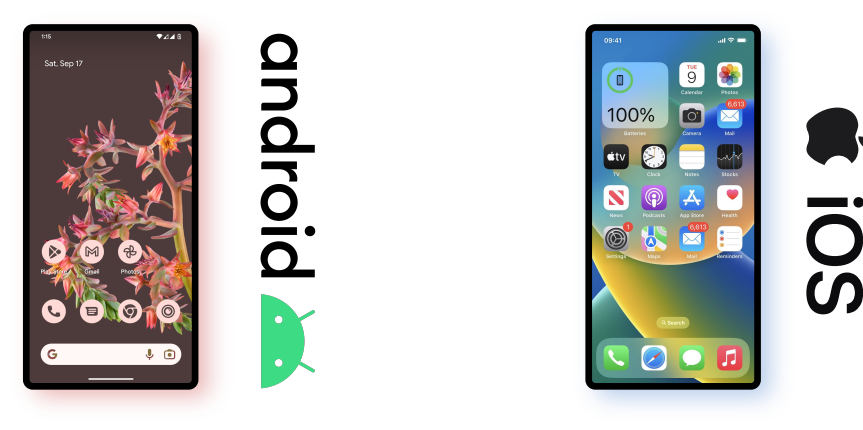

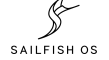

## **ANDROID**

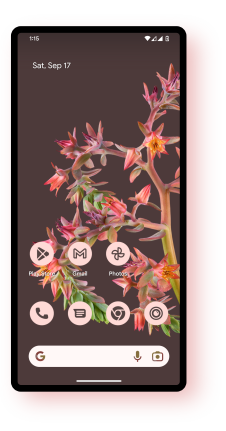

# android

- 1. AOSP (Android Open Source Project)
- 2. Linux kernel
- 3. GMS (Google Mobile Services)
- 4. Apps written in Java, Kotlin, others
- 5. Linux, but not as we know it

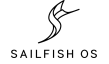

- 1. Darwin (BSD) kernel
- 2. Cocoa Touch user interface
- 3. Apps written in Objective-C, Swift
- 4. Closed source, closed ecosystem

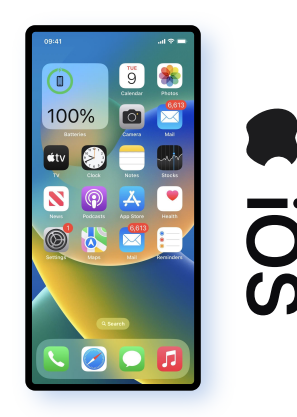

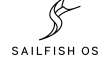

# **LINUX**

- 1. Mobian (Debian  $+$  Phosh)
- 2. postmarketOS (Alpine Linux  $+$  Plasma Mobile)
- 3. Ubuntu Touch (Ubuntu + Lomiri)
- 4. Nemo Mobile (Manjaro  $+$  Nemo)
- 5. Sailfish OS (Mer  $+$  Silica)

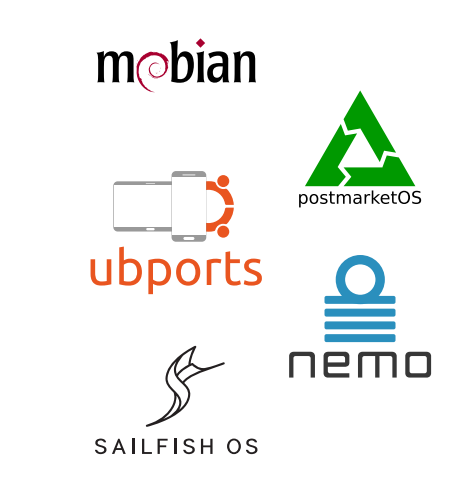

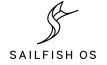

# **WHY ARE THEY INTERESTING?**

- 1. Linux, glibc, GNU Core Utils, systemd
- 2. Open Source
- 3. Open development models
- 4. Open ecosystems
- 5. Community-oriented business models
- 6. Most Linux software just compiles and runs

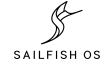

#### **LINUX ON MOBILE HISTORY**

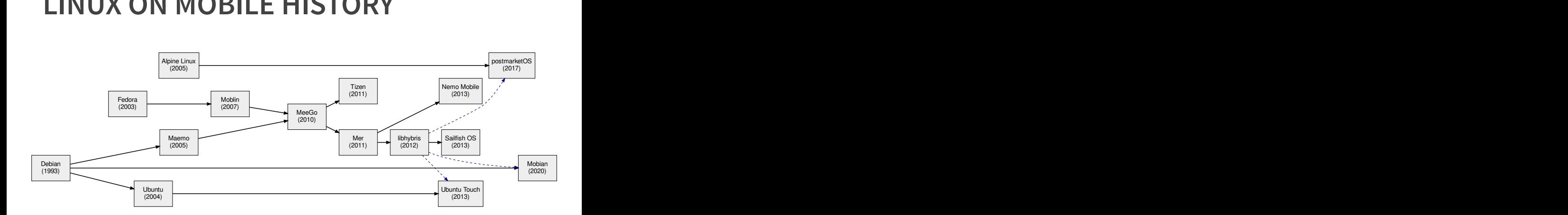

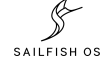

#### **MAEMO 4.1**

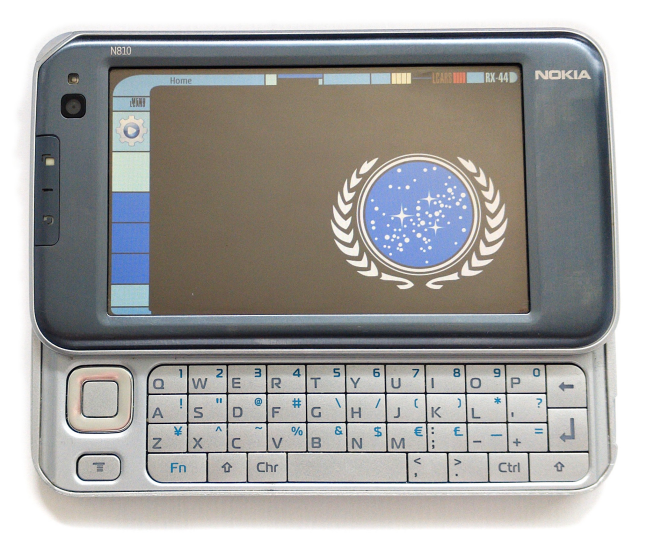

SAILFISH OS

#### **MAEMO 5**

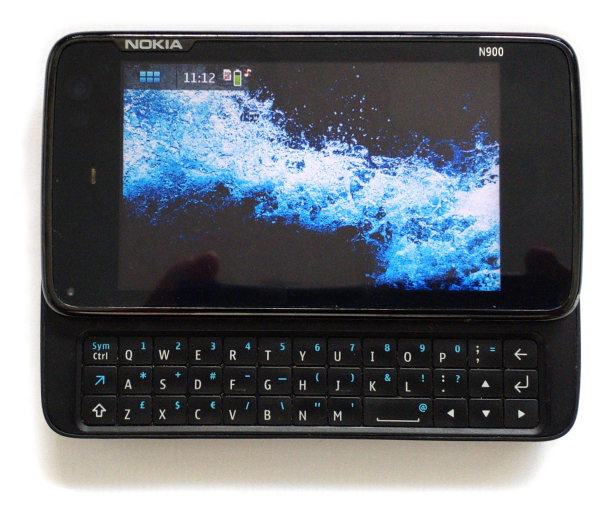

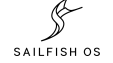

#### **SALFISH OS 2.2**

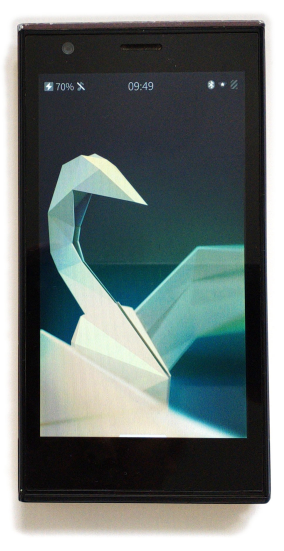

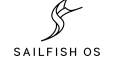

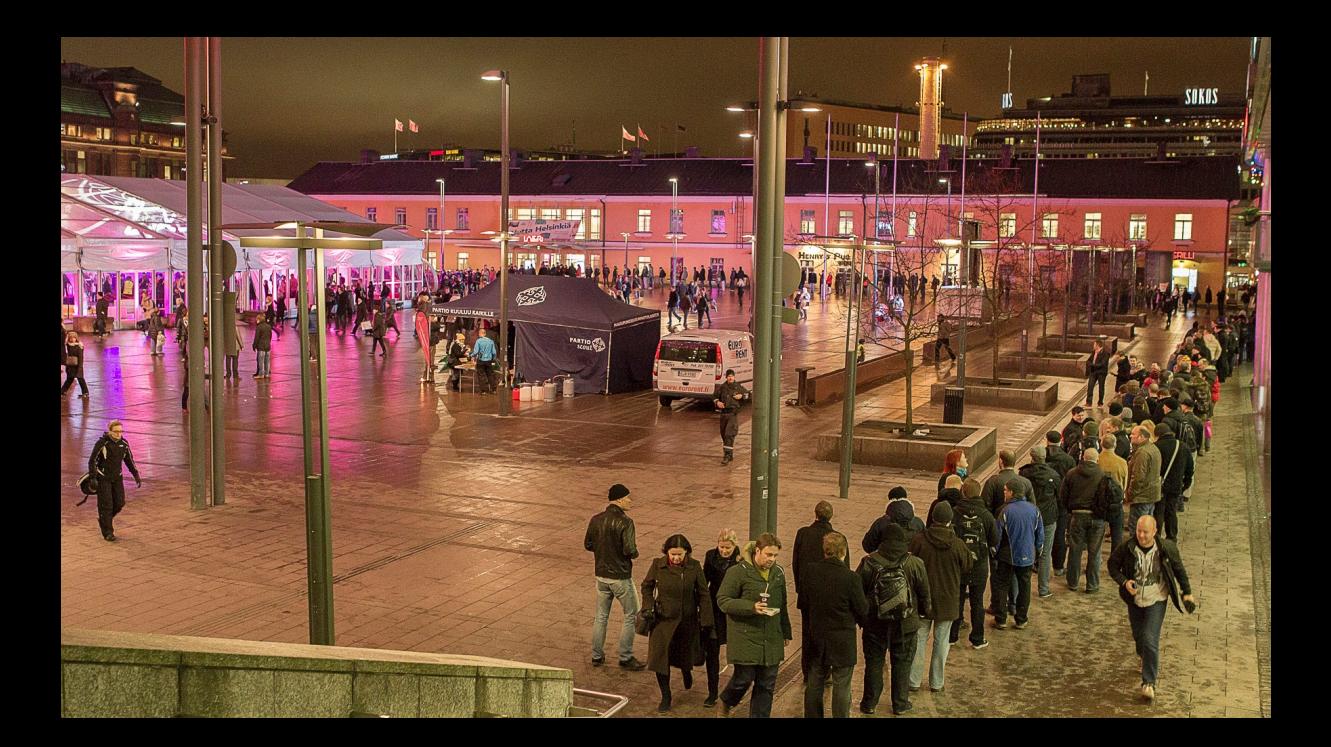

#### **UBUNTU TOUCH 16.04**

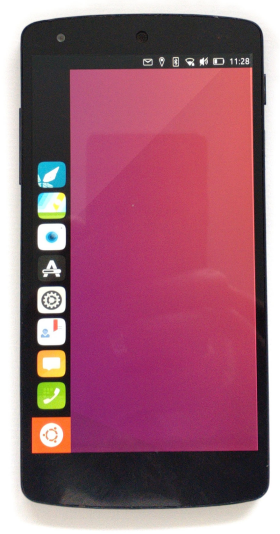

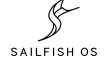

#### **POSTMARKETOS 22.12.2**

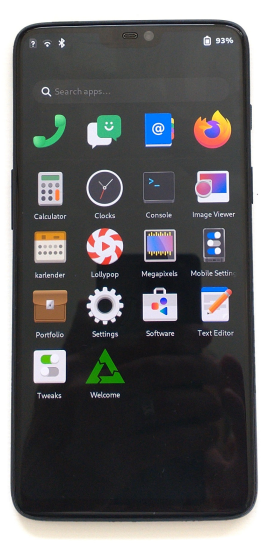

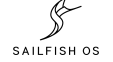

#### **SAILFISH OS 4.5**

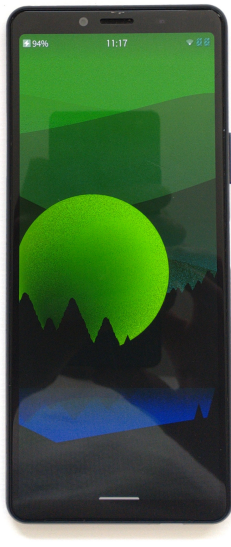

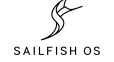

# **SAILFISH OS STACK**

- 1. Android drivers
- 2. Libhybris and Libgbinder
- 3. Linux kernel 4.19.248
- 4. glibc
- 5. systemd
- 6. busybox

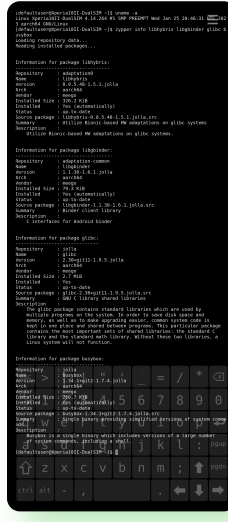

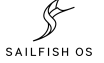

#### **SAILFISH OS STACK**

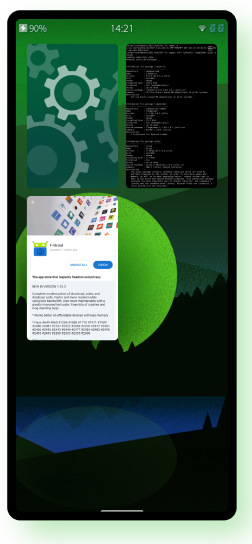

- 7. Qt middleware
- 8. Wayland  $+$  Lipstick compositor
- 9. Silica user interface
- 10. Lipstick launcher
- 11. Gecko-based Web browser
- 12. Android App Support

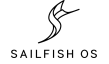

# **LIBHYBRIS AND LIBGBINDER**

Libhybris

- 1. Allows AOSP drivers to be used with glibc Linux
- 2. Dynamic loading of Android libraries
- 3. Overrides bionic symbols with glibc symbols

Libgbinder

- 1. Android Binder Protocol
- 2. HAL Interface definition language
- 3. Switching from linking to Binder
- 4. Modems switched from socket to Binder in Android 8

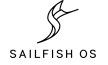

#### **DBUS**

Inter-process communication

- 1. Object-oriented and typed
- 2. System bus, per-login session bus
- 3. Peer-to-peer or bus-oriented
- 4. Properties, method calls, signals, introspection

```
1 class FlashlightDBusAdaptor: public QDBusAbstractAdaptor
\frac{2}{3}3 Q_OBJECT
       4 Q_CLASSINFO("D-Bus Interface",
            5 "com.jolla.settings.system.flashlight")
 6
 7 public:
       8 Q_PROPERTY(bool flashlightOn READ flashlightOn)
\frac{9}{10}10 FlashlightDBusAdaptor(QObject *parent);
11 bool flashlightOn() const;
12
13 public slots:
14 bool toggleFlashlight();
15
16 signals:
17 void flashlightOnChanged();
18 };
```
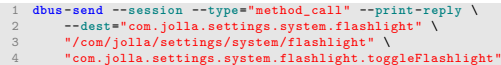

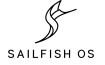

# **QT**

- 1. Middleware libraries
- 2. User Interface toolkit
- 3. Cross-platform C++, PyOtherSide
- 4. Meta-Object Compiler
- 5. QObject model

```
1 #include <QObject >
 2
 3 class Example : public QObject
 4 \t65 Q_OBJECT
 6
        7 Q_PROPERTY(bool selected READ selected WRITE setSelected
               NOTIFY selectedChanged)
 8 public:
9 explicit Example(QObject *parent = nullptr)<br>10 : 00bject(parent)
10 : QObject(parent)<br>11 m selected(fals)
11 , m<sub>selected</sub>(false)
        {}_{\{1\}}13
14 bool selected() const { return m_selected; }
15
16 void setSelected(bool selected) {
17 if (m_selected != selected) {
18 m selected = selected;
19 emit selectedChanged();
\begin{array}{ccc} 20 & & & \ \end{array} }
2122
23 signals:
24 void selectedChanged();
25
26 private:
        bool m selected:
28 };
```
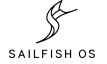

# **QML**

- 1. Declarative user interface language
- 2. *Components*, *properties* and *functions*
- 3. Property changes trigger recalculation
- 4. Imperative JavaScript functions
- 5. Rendered components positioned using anchors

```
1 Page {
      2 property int count: 0
3
4 Example {
5 id: example
         selected: toggle.checked
 7 }
8
9 Timer {
10 id: countdown; interval: 1000; repeat: true
         onTriggered: if (count > 0) count -= 1
12 running: example.selected == true
13 onRunningChanged: count = 10
1415
16 Column {
17 id: column; anchors.fill: parent
18 PageHeader { title: qsTr("REG Tech Talk Example") }
19 TextSwitch {
20 id: toggle
21 text: qsTr("Activated")
2223
24 Label {
25 x: Theme.horizontalPageMargin
26 text: example.selected
27 ? qsTr("This message will self destruct in
                      %1 seconds".arg(count))
28 : qsTr("Disarmed")
29 }
30 }
31 }
```
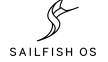

# **HACKING THE HOMESCREEN**

- 1. QML interface is highly hackable
- 2. A simple example:

/usr/share/lipstick-jolla-home-qt5/statusarea/StatusArea.qml

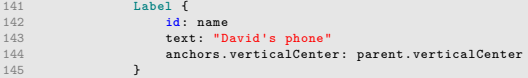

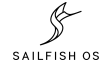

#### **ANDROID APP SUPPORT**

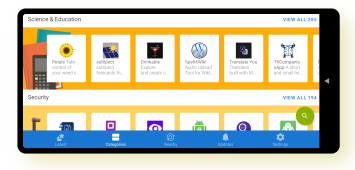

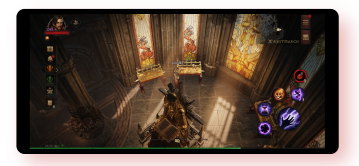

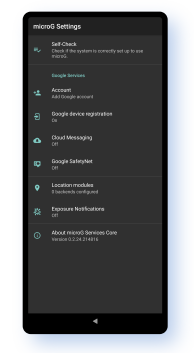

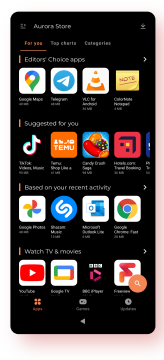

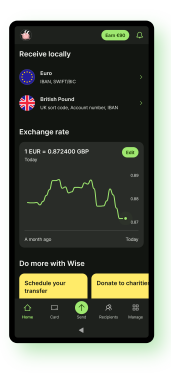

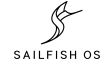

#### **FURTHER INFO**

- Sailfish OS https://sailfishos.org
- Ubuntu Touch https://ubports.com
- postmarketOS https://postmarketos.org
	- Mobian https://mobian-project.org
- Nemo Mobile https://nemomobile.net
- Slides source https://github.com/llewelld/reg-tech-talk-linux

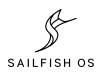

# **IS IT OPEN SOURCE?**

Closed drivers, everything else open

- 1. Mobian
- 2. postmarketOS
- 3. Ubuntu Touch
- 4. Nemo Mobile

Sailfish OS

- 1. Closed drivers
- 2. Linux kernel open
- 3. Middleware, Qt open
- 4. User interface closed
- 5. Jolla apps closed
- 6. Android App Support closed

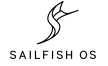

## **EXCITING COMMUNITY PROJECTS**

Lots of neat stuff.

- 1. Flatpack support
- 2. Sailfish on x86
- 3. AsteroidOS
- 4. SDK Rust support

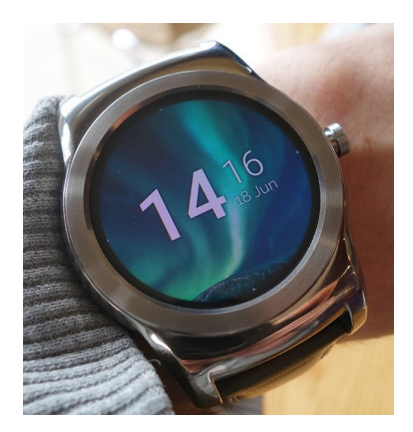

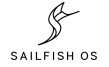

# **SUPPORTED DEVICES**

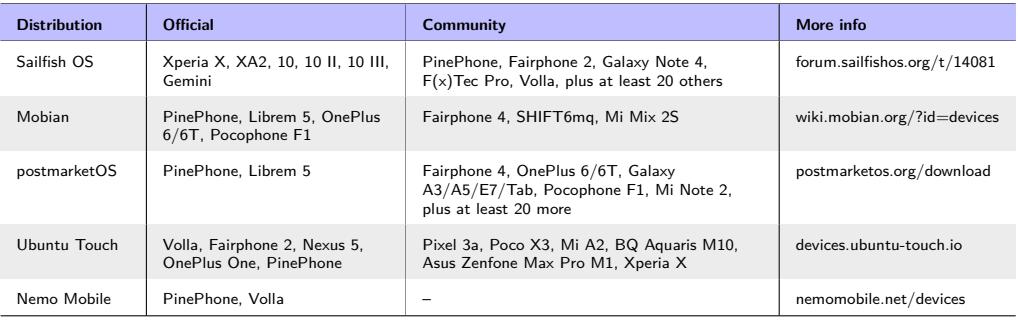

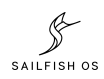

#### **PYTORCH LIGHTNING**

```
1 zypper install gcc python3 -devel
2 python3 -m venv venv
3 . ./venv/bin/activate
4 python3 -m pip install torch lightning torchvision
5 python3 example.py
1 # See: https://lightning.ai/docs/pytorch/stable/starter/
         introduction.html
\Omega3 import os
4 from torch import optim, nn, utils, Tensor
5 from torchvision.datasets import MNIST
6 from torchvision.transforms import ToTensor
7 import lightning.pytorch as pl
8
   9 # define any number of nn.Modules (or use your current ones)
10 encoder = nn.Sequential(nn.Linear(28 * 28, 64), nn.ReLU(), nn
         .Linear(64, 3))
11 decoder = nn.Sequential(nn.Linear(3, 64), nn.ReLU(), nn.
         Linear(64, 28 * 28))
12
13 # define the LightningModule
14 class LitAutoEncoder(pl.LightningModule):
15 def init (self, encoder, decoder):
16 super(), init ()
17 self.encoder = encoder
18 self decoder = decoder
```

```
20 def training_step(self, batch, batch_idx):
21 # training_step defines the train loop.
22 # it is independent of forward
23 x, y = \text{batch}24 x = x.yiew(x.size(0), -1)25 z = self.encoder(x)
26 x hat = self.decoder(z)27 loss = nn.functional.mse_loss(x_hat, x)<br>22 <br>4 lossing to TeneerBeamd (if installed)
28 # Logging to TensorBoard (if installed) by default
29 self.log("train_loss", loss)
           30 return loss
31<br>3232 def configure_optimizers(self):
33 optimizer = optim.Adam(self.parameters(), lr=1e-3)
           34 return optimizer
35
36 # init the autoencoder
37 autoencoder = LitAutoEncoder(encoder , decoder)
38
39 # setup data
40 dataset = MNIST(os.getcwd(), download=True, transform=
         ToTensor())
41 train_loader = utils.data.DataLoader(dataset , num_workers=4)
4243 # train the model (hint: here are some helpful Trainer
         arguments for rapid idea iteration)
44 trainer = pl.Trainer(limit_train_batches=100, max_epochs=1)
45 trainer.fit(model=autoencoder , train_dataloaders=train_loader
          )
```
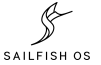

#### **JUPYTER LAB**

- python3 -m venv venv-jupyter
- 2 . ./venv-jupyter/bin/activate
- 3 pip install jupyter ipykernel matplotlib
- 4 python3 -m ipykernel install --user --name=venv-jupyter
- 5 jupyter notebook password
- 6 jupyter notebook --ip 10.0.0.42 --port 8888

jupyter notebook Logon  $-1.1$ Trusted consciences.  $\sim$  0 8 4 4  $200 - 10 = 0$  $\overline{a}$  $76.151$ import numby as no def sample spherical(pooints, ndim=3)  $vec = nn. random. random (ndim. nnoin)$ vec  $\ell$  = nn.linaln.norm(vec. axis  $\theta$  $\frac{1}{1}$  return vec  $To = 161 +$ from matolotlib import ovolot as olt from nol toolkits molot3d import axes  $phi = np.linalg = (0, np.pi, 20)$ theta = nn.linsnace( $\theta$ ,  $2$  \* nn.ni, 48)  $x = np.outer(np.sin(theta)$ , np.cos(ph)  $y = np.outer(np,sin(theta)$ , np.sin(ph  $z = np.outer(np.cos(theta)$ , np.ones l  $xi, yi, zi = smalle, spherical (100)$ fiq,  $ax = plt.subplots(1, 1, subplot$ ax.plot wireframe(x, y, z, color='k' ax.ptdt\_witeffame(x, y, z, cotor= n<br>ax.scatter(xi, yi, zi, s=100, c='r',  $n!$  t. show  $(1)$  $-1.0$   $-0.5$   $0.0$ 

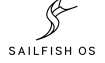